# **Public Support - Support Request #13936**

# **Access effective playback rate**

2021-04-01 06:15 - hidden

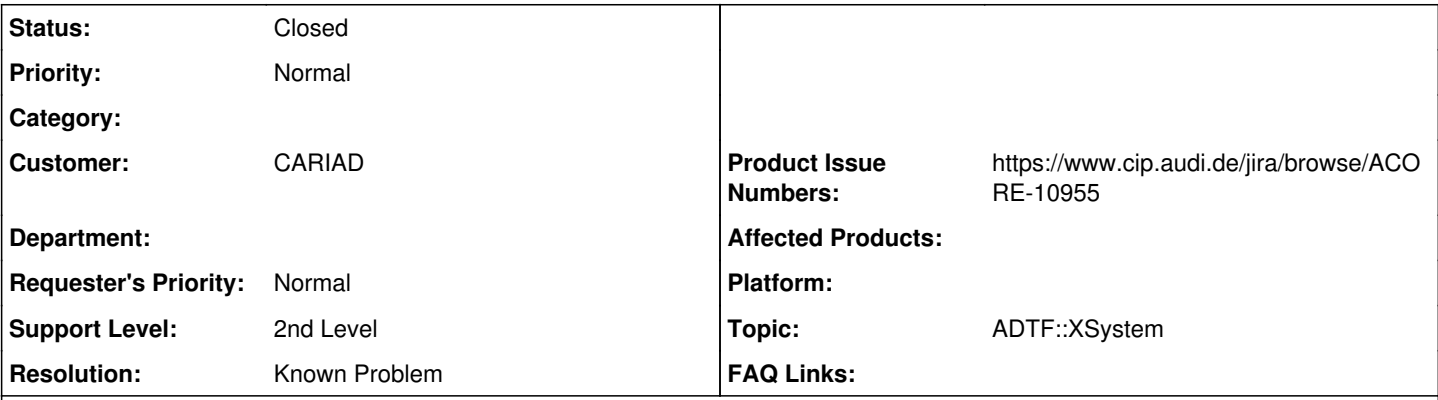

# **Description**

# **Supportanfrage**

Ich habe einige Tests mit dem Paket ADTF/multi-threaded-playback@dw/preview durchgeführt. Dies ist alles bezogen auf das Ticket <https://support.digitalwerk.net/issues/12842>

Uns ist aufgefallen, dass in der ADTF-Launcher-GUI für den Playback, obwohl man den Faktor der Abspielgeschwindigkeit angeben kann (z.B. 1,0 oder 2,0 etc), es ist nicht klar was die effektive Abspielgeschwindigkeit ist. In ADTF2 wird in der GUI angezeigt, was der erreichte Faktor für die Geschwindigkeit ist.

Wenn ich in ADTF3 den Faktor 3,0 z.B. angebe, dann wird die Simulation schneller aber sie ist deutlich nicht in einem Faktor von 3,0.

Gibt es irgendeine Möglichkeit, sich die reale Abspielgeschwindigkeit anschauen zu können?

## **Lösung**

Aktuell wird leider nur die eingestellte Playback rate visualisiert (im GUI Control, per Anfrage im Control, ab 3.12 auch im XSystem integriert).

Wir haben das Feature der tatsächlichen Playback Rate auf dem Schirm, muss in diesem Bereichen noch umgesetzt werden:

# • [ACORE-10955] - Make effective playback rate available

### **History**

## **#1 - 2021-04-01 07:19 - hidden**

- *Project changed from Public Support to 11*
- *Status changed from New to In Progress*
- *Customer set to AUDI*

## **#2 - 2021-04-01 07:20 - hidden**

- *Project changed from 11 to 30*
- *Customer changed from AUDI to CARIAD*

## **#3 - 2021-04-01 07:20 - hidden**

*- Author changed from hidden to hidden*

## **#4 - 2021-04-01 07:22 - hidden**

*- Description updated*

### **#7 - 2021-04-07 13:11 - hidden**

- *Status changed from In Progress to Customer Feedback Required*
- *Topic set to ADTF::XSystem*

*- Product Issue Numbers set to https://www.cip.audi.de/jira/browse/ACORE-10955*

#### Hallo Gustavo,

aktuell wird leider nur die eingestellte Playback rate visualisiert (im GUI Control, per Anfrage im Control, ab 3.12 auch im XSystem integriert). Wir haben das Feature der tatsächlichen Playback Rate auf dem Schirm, muss in diesem Bereichen noch umgesetzt werden:

• [ACORE-10955] - Make effective playback rate available

### **#8 - 2021-04-13 08:06 - hidden**

Hallo Gustavo,

benötigst du hier noch weitere Unterstützung? Ansonsten würden wir das Ticket schließen.

Grüße Margarete

## **#10 - 2021-04-13 10:38 - hidden**

Hallo Margarete, Hallo Florian,

danke für die Infos. Das Ticket kann geschlossen werden.

Grüße, Gustavo

### **#11 - 2021-04-13 11:39 - hidden**

- *Project changed from 30 to Public Support*
- *Subject changed from ADTF3 Multi-threaded playback Effektive Abspielgeschwindigkeit to Access effective playback rate*
- *Description updated*
- *Status changed from Customer Feedback Required to To Be Closed*
- *Private changed from Yes to No*
- *Resolution set to Known Problem*

# **#12 - 2022-01-17 08:17 - hidden**

*- Status changed from To Be Closed to Closed*